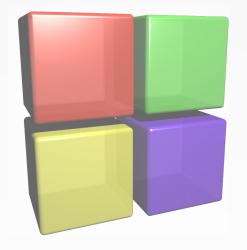

## **Code::Blocks: Open Source IDE for Fortran**

**Darius Markauskas** 

### Code::Blocks IDE

- Open source project: http://codeblocks.org
- First commits to SVN by "mandrav" in 2004
- Development using: C++, wxWidgets, Scintilla
- Code organized into a core and plugins
- Runs on Linux, Windows, Mac (?)
- Oriented towards C++ and Fortran

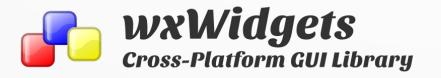

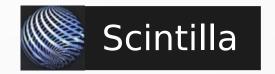

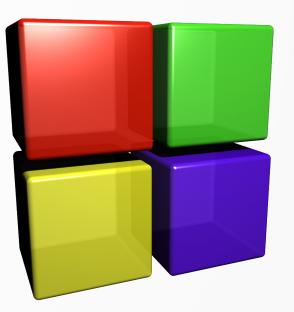

# FortranProject plugin

- Makes C::B useful for Fortran
- There are other parts in IDE too, where Fortran specific code is included: Fortran compilers, SmartIndentFortran plugin...
- Was started in 2010 by "darmar" (me)
- About 29k of code lines (C::B >400k)
- Custom build for Linux and Windows and more useful information for Fortran users on:

http://cbfortran.sourceforge.net

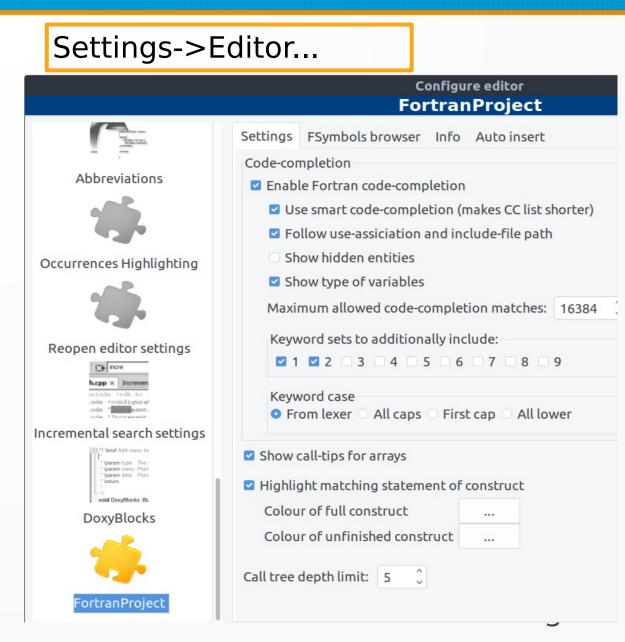

# Code organization using the IDE

User files are grouped into workspaces, projects and targets

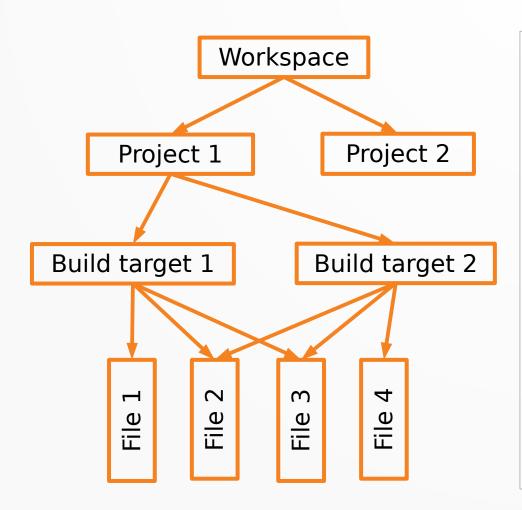

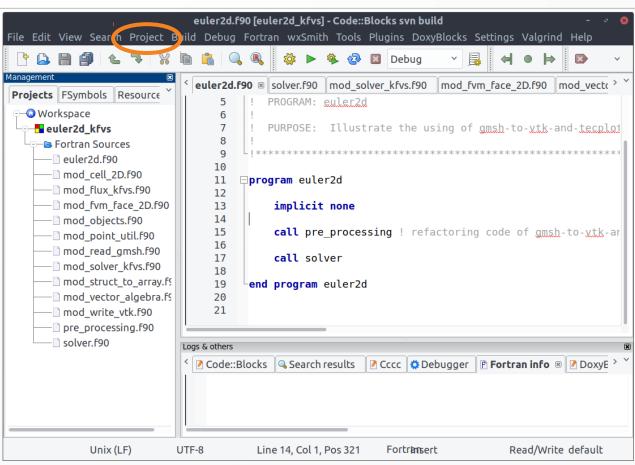

### Editor

- Syntax highlighting (for free and fixed source code forms)
- Code folding
- Occurrences highlighting: highlights selected word in editor
- Fortran construct highlighter
- Keyboard shortcuts adjustment (Settings→Editor→Keyboard shortcuts)

```
m = 0
do j = 1, size(tree)
n = tree(j)
if (n > m) then
    call this%start (trim(name(n)))
m = n
else
    timer => this%current ! save pos
    call this%stop (trim(name(n)))
    timer%time = time(n) ! overwrite
end if
end do
```

```
if (n > m) then
else
timer => this%current ! save poir
call this%stop (trim(name(n)))
timer%time = time(n) ! overwrite
end if
350
a51
a52
a53
```

# Code completion

- Is shown when you type or on "Ctrl+Space"
- Code completion for:
  - Keywords
  - Defined variables, procedures
  - Derived type components
  - Type-bound procedures
- Follows use-association
- Uses logic to make CC list shorter (smart codecompletion)

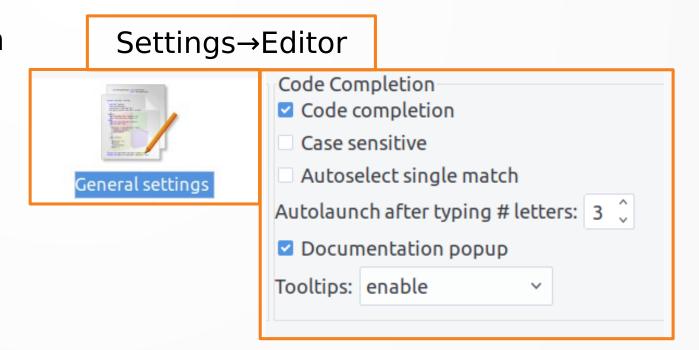

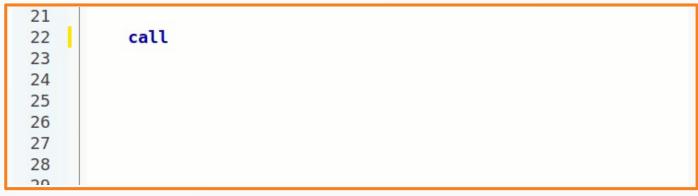

## Call-tips, tool-tips

- Call-tips: show information about dummy arguments (Shift+Ctrl+Space)
- Tool-tips: are shown when mouse is kept over item

```
time = timer%time
 388
            if (running(this, timer)) then ! add the time since it was s
 389
              cological function running(this, timer) punt_max)
 390
 391
              il! Returns true if the target
                  of the timer pointer is running.
                                                       (count rate)
 392
 393
              eltimer tree type,
                                                        -count-1))/real(cour
                   timer tree type.F90:467
 394
              end if
 395
 396
            end if
 397
          end subroutine timer tree read
 398
s & others

✓ Code::Blocks Search results

                            Cccc Debugger Fortran info 🗷 📝 DoxyBlocks
 !! Returns true if the target of the timer pointer is running.
 logical function running(this, timer)
     class(timer tree), intent(in) :: this
     type(node), pointer :: timer
 !Module: timer tree type. File: timer tree type.F90:467
```

## Auto-complete, auto-insert

Auto-complete:

**Not** code-completion!

- Replaces typed keyword with the predefined code
- Invoked by typing one of the keywords and pressing "Ctrl+J" (Edit→Auto-complete)
- Change, add new:
   Settings→Editor→Abbreviations
- Auto-insert:
  - Inserts "end..." after "do", "if(...)then" etc.
  - Options: Settings→Editor→FortranProject,
     Auto insert tab

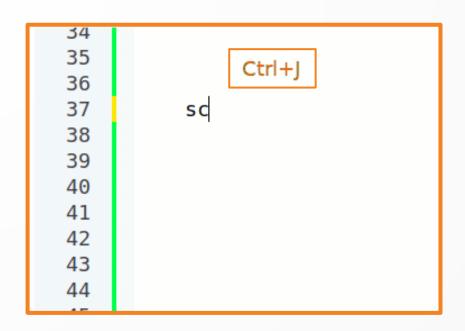

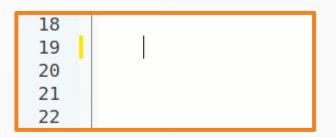

# Symbols Browser

- Displays defined items in a workspace, an active project or a current file:
  - Global and module procedures
  - Modules
  - Submodules
  - Local variables
- Recognizes public/private items (
  ) (
  )
- Item, where the cursor is, is marked in bold
- Double-click to go to the declaration

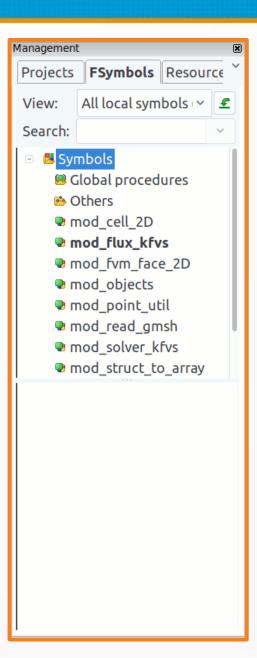

# Compilation

- Code compilation from within IDE
- IDE's build-in build system is used
- Takes care of dependencies between Fortran files
- If possible, several files are compiled at the same time
- Possibility to use external makefiles
- Compiler support: Gfortran, Intel, PGI, Oracle Fortran
- Additional compilers can be added by users

#### Settings→Compiler

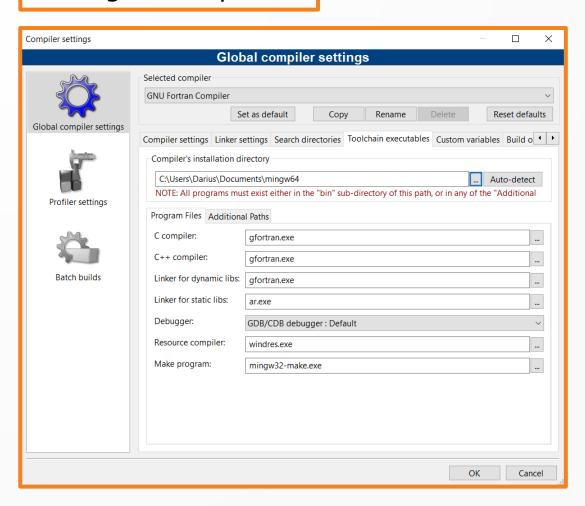

# Debugging

- Debugging with GDB debugger
- Watches window
- GDB command prompt
- CBFortran custom build:
  - Improvement through use of Python pretty printer
  - Possibility to visualize 1D and 2D arrays with Gnuplot
- More info:

http://cbfortran.sourceforge.net/debugging

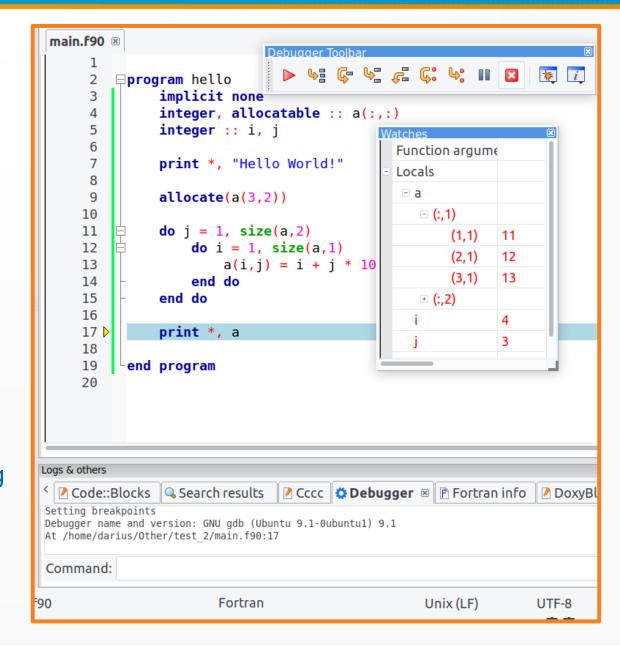

## Call/Called-by tree

- Shows called/calling procedures in a tree
- Enables easy navigation in the code
- To show: right-click on a procedure or module name and choose "Show→Call tree/Called-By tree"
- If build takes too long, decrease "Call tree depth limit" on FortranProject setting dialog

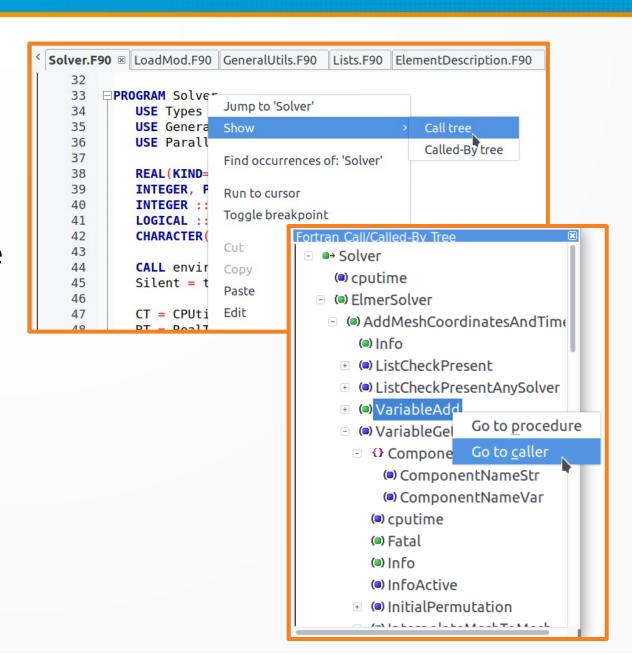

# Navigation in code

- BrowseTracker plugin:
  - Tracks mouse clicks
  - Menu: View→Jump→Jump Back / Jump Fwrd
  - BrowserTracker toolbar
- Go to the previous files: "Alt+Left"
- Right-click "Jump to 'Name'"
- Call/Called-By tree

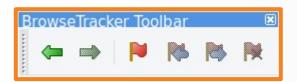

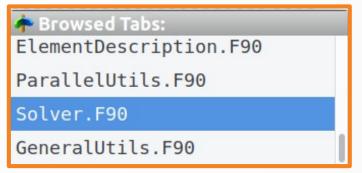

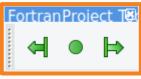

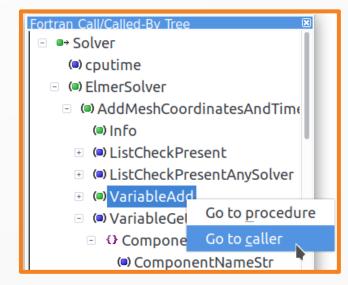

# Code refactoring

- Change case:
  - Change case for keywords and/or other names
- Tab2space:
  - replaces tabs with spaces
  - useful for fixed form source code
- Format indent:
  - adjusts indentation of the code
  - originally developed as a separate plugin by YWX (wxFortranIndent@163.com)

All refactoring tools are found in Fortran menu

```
Build Debug Fortran wxSmith Tools Plugins
                              Deb
            Generate Makefile...
   BandMat
                              DefUtils.
            Change case...
    9385
                             G))G =
            Tab2space...
    9386
                             RotBasis
    9387
            Format indent...
    9388
                             EdgeElen
            Bind To...
    9389
    9300
            □subroutine test glist 1()
         3
                   use qlist m
                   use assert test m
                   implicit none
                   type(qlist t) :: list
                   integer :: i, isiz
       10
                   integer :: v, vback, vmax=50
       11
                   integer, allocatable :: vback arr(:
       12
       13
                   print *, ""
                  print *, "Start of test glist 1"
       14
       15
                   isiz = storage size(v) / 8
        16
       17
                   call list%new(isiz)
       18
       19
                   v = 444
       20
                   call list%addfirst(v)
```

### Generation of makefile

- Generates a makefile for current project
- Access through Fortran menu
- Generated makefile can be used only on Linux (does anybody need it on Windows?)

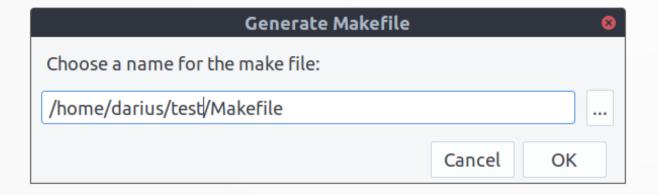

```
Makefile
Open ▼ Fl
1#
2# This Makefile was generated by Code::Blocks IDE.
 5 SRCS F90d1 = \
 6 ghashtbl.F90 \
 7 glibc util.F90 \
 8 qlist.F90 \
9 qset.F90 \
10 gtreetbl.F90 \
11 qvector.F90
12
13 SRCS f90d2 = \
14 assert_test.f90 \
15 test list.f90 \
16 test_qcontainers.f90 \
17 test set.f90 \
18 test treetbl.f90 \
19 test vector.f90
21 SRCS F90d2 = \
22 test hashtbl.F90
24 OBJS F90d1 = \
25 ghashtbl.o \
26 glibc util.o
              Makefile → Tab Width: 8 →
                                          Ln 1, Col 1
```

#### BindTo tool

- Generates a wrapper code for Fortran to be called from C and Python
- More about BindTo: http://cbfortran.sourceforge.net/bindto/

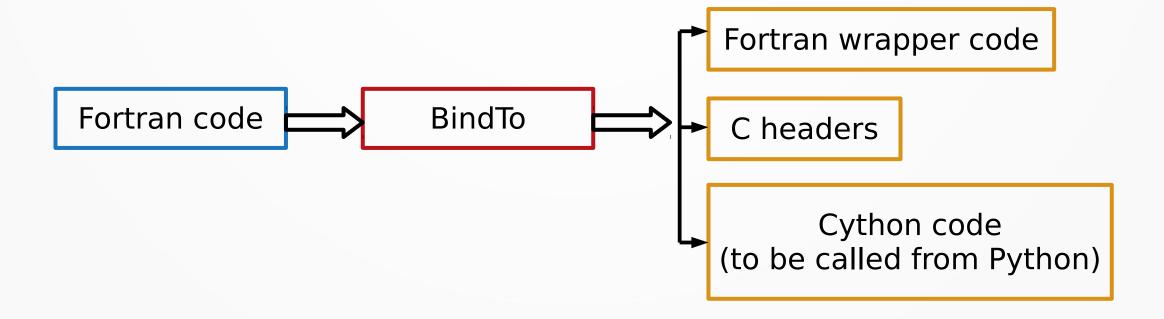

## Demonstration in Code::Blocks

# Ongoing work: a problem

The Fortran Template Library (FTL) https://github.com/SCM-NV/ftl

#### Implements:

generic containers, algorithms, string manipulation

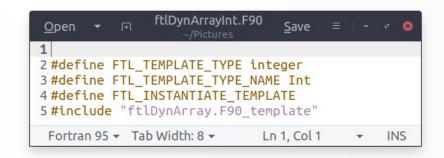

typedef std::vector<int> ftlDynArrayInt

# Ongoing work: a solution

Implementation of preprocessor directives

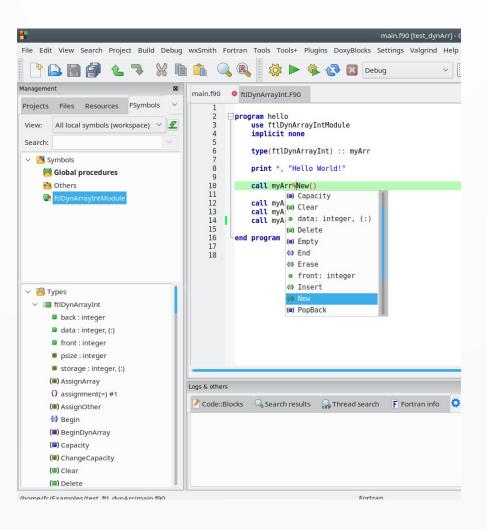

Milian Curcic: "Fortran should feel like play and not work"

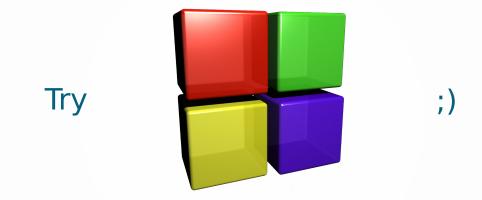

# Thank you for your attention!